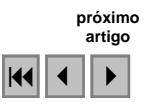

## **Análise do padrão de exatidão cartográfica da imagem do Google Earth tendo como área de estudo a imagem da cidade de Goiânia**

# Lorena Alves e Silva $<sup>1</sup>$ </sup> Nilton Ricetti Xavier de Nazareno<sup>1</sup>

## <sup>1</sup> Centro Federal de Educação Tecnológica de Goiás- CEFET-GO Rua 75, n° 46, Setor Central, CEP: 74.055-110, Goiânia-GO, Brasil lorenageo@gmail.com, nrxn@hotmail.com

**Abstract.** With the great technology development, new techniques of representation and design of surface land appears every day, and one of these is Google Earth, where users have access to cartographic information in an easy way, without knowing about the quality of the product that is being used in various areas. Taking into account the importance of quality of cartographic products, this work has the purpose to analyze the Cartographic Accuracy Standard (CAS – PEC in Portuguese) from Google Earth image, and as the study area the council of Goiânia (Goiás – Brazil). This analysis was done according to the 89.817 Decree, from june 20, of 1984, that deals about the Cartographic Accuracy Standard (CAS) for mapping troughout the Brazilian territory. It has been as a result an image classified as an A class, for the scale of 1:5000. Also was detected that the image is not free of trends in E and N directions.

Palavras-chave: Cartographic Products, Accuracy, Cartographic Quality, Google Earth, Cartographic Accuracy Standard (CAS – PEC in Portuguese)

### **1. Introdução**

 Os recursos tecnológicos disponíveis à cartografia têm viabilizado avanços consideravelmente importantes, através, principalmente, dos softwares que permitem velocidade na obtenção de dados, na troca de informações espaciais e em sofisticadas análises dos fenômenos espaciais. Santos & Segantine (2006, p. 1)

Ramirez & Ali (2003) *apud* Santos & Segantine (2006, p. 2), relatam que a qualidade de dados espaciais é uma questão muito importante e complexa. Tradicionalmente, tanto produtores como usuários de dados espaciais reconhecem sua importância, mas dedicam poucos esforços para entender a qualidade dos dados espaciais e para a avaliação dos documentos cartográficos em meio analógico. A ausência de dados precisos implica no fornecimento de informações não confiáveis, que conseqüentemente irão gerar erros comprometedores à qualidade dos estudos, promovendo desperdícios de verbas destinadas às soluções de problemas.

Uma das geotecnologias bastante difundida atualmente é O Google Earth. Este programa computacional desenvolvido e distribuído pela Google, permite ao usuário visualizar e ter acesso a informações geoespaciais através da internet.

 O modelo representativo de informação no Google Earth é o Globo virtual, conhecido também como Globo Digital que segundo Brandalize (2007, p. 2), um globo digital é um modelo 3D simulado por programas computacionais para representação da Terra que dá ao usuário a habilidade de se mover livremente pelo ambiente virtual mudando o ângulo de visão e posição.

O Google Earth mostra a Terra como se o observador estivesse em uma plataforma elevada da superfície como um avião ou um satélite. A projeção usada para alcançar este objetivo é chamada de Perspectiva Geral. O ponto perspectivo para a projeção Perspectiva Geral está localizado a uma distância finita. Assim esta projeção representa a Terra como se o observador estivesse situado acima da superfície, normalmente de centenas a milhares de quilômetros acima dela. A Projeção Perspectiva é semelhante à Projeção Ortográfica com exceção de que o ponto perspectivo está a uma distância finita da superfície (perto da Terra) em vez do infinito (espaço). O sistema de coordenadas do Google Earth é o Geográfico (latitude/longitude) no Datum WGS – 84. Brandalize (2007, p. 4 e 6)

 A cobertura das regiões do planeta é constituída de mosaicos, com diferentes resoluções espaciais, construídos com imagens dos satélites Landsat, Ikonos, Quickbird, Spot.

Os dados para a retificação das imagens provém da missão Shuttle Radar Topography Mission (SRTM). Ribas (2007, p.7).

As imagens disponíveis no Google Earth são atualizadas com freqüência e não são disponíveis em tempo real. A resolução espacial das imagens do Google Earth para a maioria dos locais é de 15 metros.

Pela facilidade de acesso aos dados do Google Earth, muitos usuários, como prefeituras, órgãos públicos e até mesmo pesquisadores não familiarizados com os problemas geométricos oriundos das deformações existentes num produto cartográfico, tem executados trabalhos técnicos. Este comportamento pode comprometer a qualidade dos resultados obtidos como afirmado por Ramirez & Ali (2003) *apud* Santos & Segantine.

Assim, neste trabalho, pretende-se verificar a qualidade geométrica da imagem disponibilizada no Google Earth para o município de Goiânia, utilizando-se para isso testes estatísticos de tendência e acurácia no sentido de classificá-la dentro do Padrão de Exatidão Cartográfica (PEC) instituído pelo decreto-lei nº. 89.817 de 20 de junho de 1984.

## **2. Caracterização da Área de Estudo**

A área de estudo é o município de Goiânia, capital do estado de Goiás com área de 739,5 km². Situada no planalto central do Brasil, nas coordenadas geográficas 16°40' Sul, 49°15' Oeste, e coordenadas UTM E = 686.626,8998m e N = 8.156.495,4047m, meridiano central 51° Oeste, fuso 22 a 749 m de altitude, e dista 209 km da capital federal, Brasília. O município de Goiânia é limitado ao norte pelos municípios de Goianira, Nerópolis e Goianápolis; ao sul, pelo de Aparecida de Goiânia; a leste, pelo de Bela Vista de Goiás; e a oeste, pelos de Goianira e Trindade.

 Goiânia conta com uma população estimada em 1.244.645. (IBGE - Estimativa feita em 14/11/2007). Sendo a população economicamente ativa de 574. (IBGE - Censo Demográfico 2000).

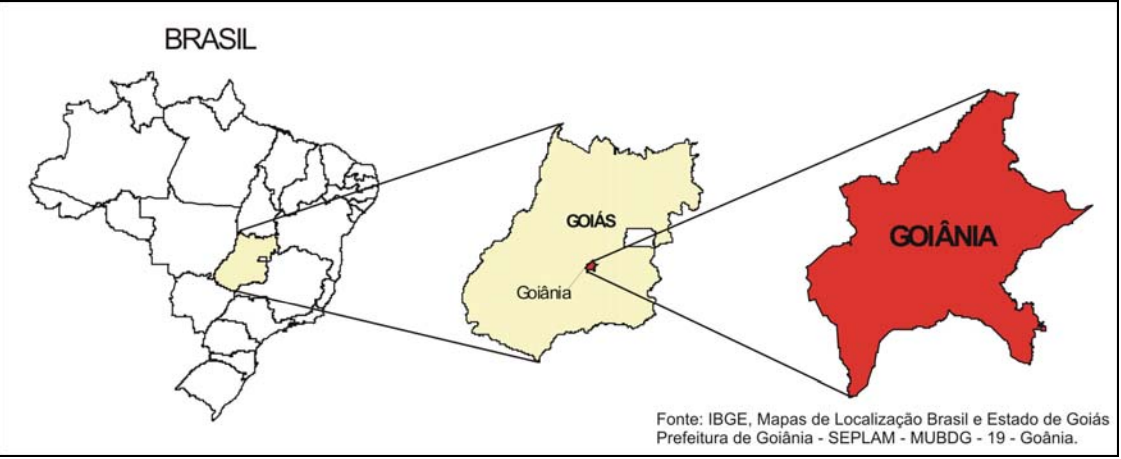

Figura 1: Mapa de Localização do Município de Goiânia.

### **3 – Materiais e Métodos**

### **3.1 Programas computacionais utilizados**

Durante o desenvolvimento deste trabalho foram utilizados os seguintes programas computacionais:

**a) ArcGis 9.0** – para a geração de mapas.

**b) TCGeo -** Elaborado pelo IBGE (Instituto Brasileiro de Geografia e Estatística) para transformação de coordenadas geodésicas em UTM e UTM em geodésicas, bem como a mudança de Datum.

**c) Excel** – Planilha eletrônica desenvolvida pela Microsoft, que foi utilizada para realização dos cálculos estatísticos.

## **3.2 Método**

O produto disponibilizado no Google Earth para o município de Goiânia é uma imagem de alta resolução Quickbird, cuja resolução espacial é da ordem de 70 cm. Em função desta característica alguns usuários acreditam que o produto pode ser utilizado em trabalhos de planejamento urbano numa escala de trabalho ao redor de 1:5.000. Assim, os testes de validação verificaram qual a classificação, segundo o PEC para esta escala.

O processo de validação foi baseado na análise das discrepâncias entre as coordenadas obtidas através receptores de sinais GPS (Global Positioning System) e as obtidas na imagem do Google Earth.

Os pontos de verificação utilizados na análise do PEC da imagem do Google Earth foram os mesmos utilizados para validação da ortofoto do município de Goiânia. Esses pontos foram obtidos junto aos consultores da Prefeitura Municipal de Goiânia que executaram a validação.

Segundo os consultores o levantamento de campo desses pontos foi feito utilizando o método de posicionamento por rastreamento de satélites do sistema GPS (Global Positioning System). Foi utilizado o método definido como "posicionamento relativo estático rápido", por atender a questão da acurácia necessária com um tempo de rastreio relativamente curto.

A distância máxima entre a base e os pontos de verificação não ultrapassou a 20 km, na maioria das situações. Levando em consideração as normas de levantamento por GPS, foi adotado durante o rastreamento, que o tempo ideal de permanência em cada ponto seria de 15 a 20 minutos, e o PDOP deveria ser menor do que 6 e no mínimo 5 satélites deveriam ser rastreados. A taxa de coleta foi de 5 segundos.

Os pontos foram localizados em locais notáveis como cantos de muros, cruzamentos de ruas entre outros. Num total de 64 pontos. A indicação de Merchant (1982) *apud* Galo (1994, p. 2) é que se utilizem 20 como sendo o número mínimo de pontos, distribuídos de forma homogênea por todos os quadrantes da carta. Veja na figura 2. Após esse posicionamento foram obtidas as coordenadas UTM (Universal Transversa de Mercator) de cada ponto.

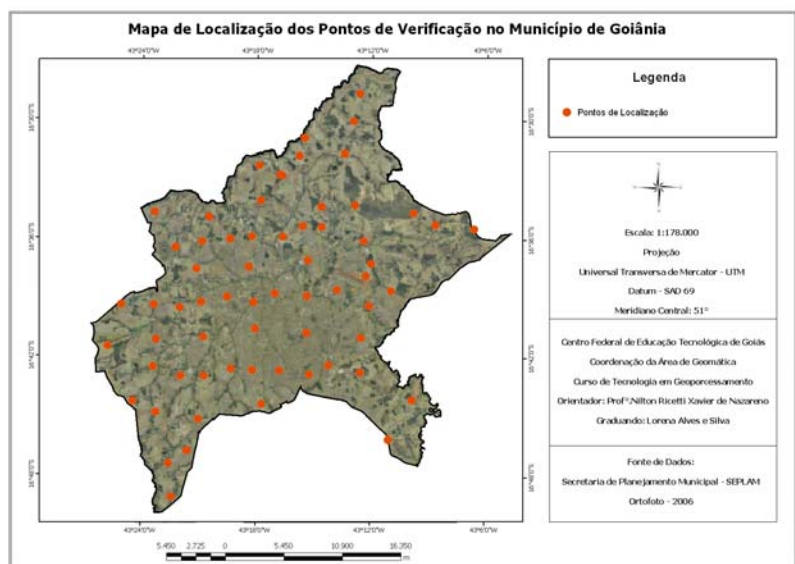

**Figura 2: Localização dos pontos de verificação** 

 Para o posicionamento dos pontos na imagem do Google Earth, foi preciso convertêlos para o sistema de projeção geográfica (latitude/longitude) utilizada pelo Google Earth. Consequentemente foi feita uma mudança de Datum para o World Geodesic System 84 – WGS-84 que é o Datum utilizado pelo Google Earth evitando-se erros de posicionamento quando os pontos forem sobrepostos à imagem. Gerou-se um arquivo na extensão KML (Keyhole Markup Language), que é processado pelo Google Earth, através de um aplicativo que foi desenvolvido para o software ArcGis 9.x que é distribuído gratuitamente.

O arquivo já na extensão KML, foi importado para o Google Earth. Veja na figura 3 a localização de alguns desses pontos.

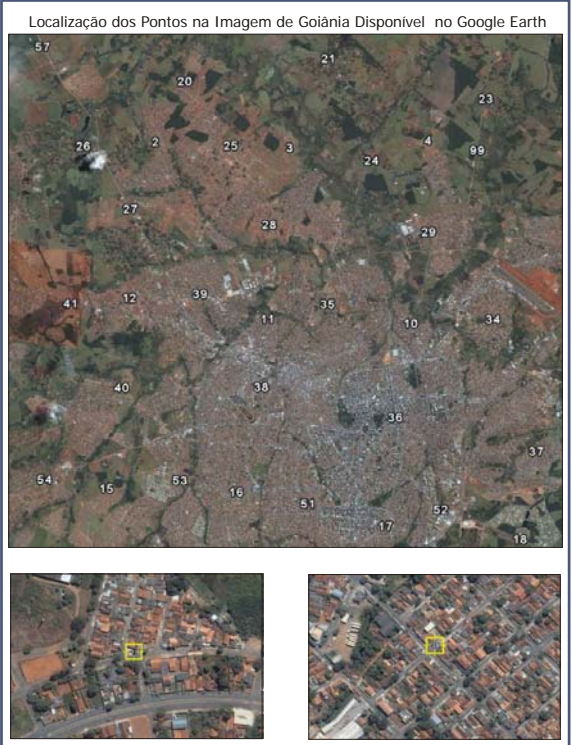

**Figura 3: Localização dos pontos na imagem de Goiânia disponível no Google Earth.** 

Com os pontos de controle sobre a imagem e a descrição da localização correta destes no mundo real, extraíram-se as coordenadas dos pontos homólogos a partir da imagem no Google Earth.

Para que fosse feita a análise das discrepâncias entre as coordenadas obtidas através de receptores GPS e as da imagem do Google Earth, foi necessário fazer-se uma transformação de coordenadas e Datum, pois as coordenadas obtidas na imagem do Google estavam no sistema de projeção Geográfica e no Datum WGS-84 e as obtidas no levantamento por GPS no sistema de projeção UTM e Datum SAD-69. Essa transformação foi feita utilizando-se o programa TCGeo elaborado pelo IBGE (Instituto Brasileiro de Geografia e Estatística) para transformação de coordenadas e Datum.

Efetuadas as transformações, estas foram comparadas com as coordenadas de verificação. Veja na tabela 1 alguns desses pontos, onde estão listadas as coordenadas obtidas por receptores GPS (pontos de verificação), e as obtidas na imagem do Google Earth.

**Tabela 1 - Coordenadas dos pontos de verificação obtidas por receptores GPS e as dos pontos homólogos obtidas na imagem do Google Earth.**

| <b>PONTOS</b> | GPS         |               | <b>Google Earth</b> |               |
|---------------|-------------|---------------|---------------------|---------------|
|               | E (m)       | N(m)          | E(m)                | N(m)          |
|               | 689.556,452 | 8.171.814.682 | 689.563,698         | 8.171.814.365 |

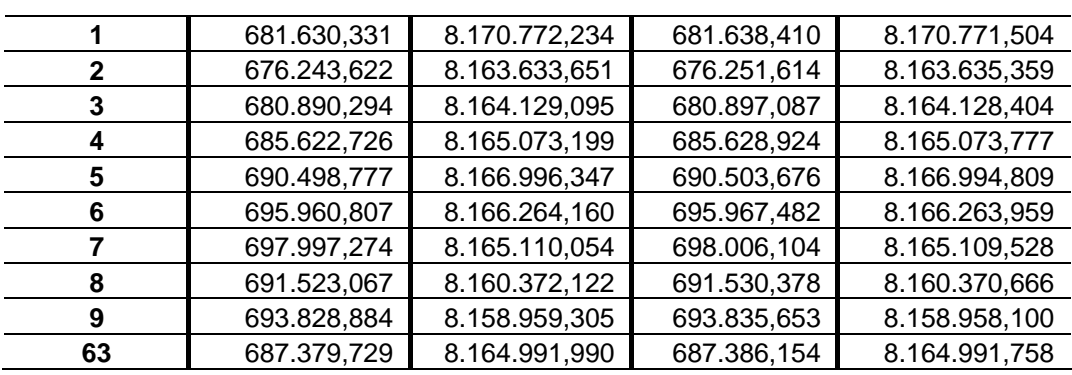

# **3.2.1 Análise Estatística**

Neste trabalho foi analisada a existência de tendência e a precisão geométrica da imagem. Segundo Galo e Camargo (1994, p. 5) a precisão está ligada com a dispersão das observações em torno do valor médio, enquanto que a acurácia (ou exatidão) está relacionada com a proximidade do valor real, ou seja, sem a influencia de erros sistemáticos. Para Gemael (1994, p. 63) o termo precisão está vinculado apenas a efeitos aleatórios (à dispersão das observações), enquanto que a acurácia vincula-se a ambos, efeitos aleatórios e sistemáticos.

A análise de tendência foi baseada na distribuição t Student e a análise de precisão baseada na distribuição qui-quadrado.

Foram calculadas as diferenças entre cada uma das coordenadas originando-se o valor das discrepâncias na coordenada E e na N. Foi calculado também a diferença linear total (Equação 1):

$$
\Delta E = E_{GPS} - E_{\text{Imagem}} \quad \text{e} \quad \Delta N = N_{GPS} - N_{\text{Imagem}} \tag{1}
$$

onde: ∆*E* ; ∆*N* discrepância *EGPS* ; *NGPS* coordenadas obtida por receptores de sinais GPS *EImagem* ; *N Imagem* coordenadas obtida na imagem do Google Earth

Logo após foi calculada a média e o desvio-padrão das discrepâncias. A média das discrepâncias foi calculada a partir da (Equação 2):

$$
\frac{\sum_{l=1}^{n} \Delta E}{n} \qquad \qquad e \qquad \frac{\sum_{l=1}^{n} \Delta N}{n} \qquad (2)
$$

onde: ∆*E* e ∆*N* são as discrepâncias médias calculadas pelos pontos. O desvio-padrão da média das discrepâncias foi calculado utilizando a (Equação 3):

$$
\hat{\sigma}_{\Delta E} = \sqrt{\frac{\sum_{i=1}^{n} (\Delta E_i - \overline{\Delta E})^2}{n(n-1)}} \qquad e \qquad \hat{\sigma}_{\Delta N} = \sqrt{\frac{\sum_{i=1}^{n} (\Delta N_i - \overline{\Delta N})^2}{n(n-1)}} \qquad (3)
$$

onde:  $\hat{\sigma}_{\Delta E}$  e  $\hat{\sigma}_{\Delta N}$  são os desvios-padrão da média das discrepâncias. Os resultados obtidos foram os seguintes:

$$
\Delta E = -6,691 \text{m}
$$
  
\n
$$
\hat{\sigma}_{\Delta E} = 1,021 \text{m}
$$
  
\n
$$
\Delta N = 0,702 \text{m}
$$
  
\n
$$
\hat{\sigma}_{\Delta N} = 1,117 \text{m}
$$

### **3.2.2 Análise de Precisão**

 Para a análise de precisão é preciso obter o PEC (Padrão de Exatidão Cartográfico) e o EP (Erro Padrão), conforme os valores adotados no Brasil (Decreto-lei Nº. 89.817/84) para cada classe. Na tabela 5 estes valores estão calculados para a escala 1:5.000.

|  |                 | CLASSE PEC EP(na escala da carta) EP (no Terreno) |                  |  |  |  |
|--|-----------------|---------------------------------------------------|------------------|--|--|--|
|  | $0.5$ mm        | $0.3 \text{ mm}$                                  | $1.5 \text{ m}$  |  |  |  |
|  | $0,8$ mm        | $0.5 \text{ mm}$                                  | $2.5 \text{ m}$  |  |  |  |
|  | $.0 \text{ mm}$ | $0.6 \text{ mm}$                                  | 3.0 <sub>m</sub> |  |  |  |

**Tabela 2 - Valores do PEC e EP para a escala 1:5.000.**

A precisão foi verificada comparando-se o desvio-padrão das discrepâncias com o Erro Padrão (EP) esperado para a classe.

Portanto o teste de hipótese a ser comprovado é o seguinte:

$$
\begin{aligned}\n\mathbf{H}_0: \quad & \hat{\sigma}_{\Delta E} = \sigma & \hat{\sigma}_{\Delta E} > \sigma \\
& \mathbf{e} & \text{versus} & \mathbf{H}_1: \quad \mathbf{e} \\
& \hat{\sigma}_{\Delta N} = \sigma & \hat{\sigma}_{\Delta N} > \sigma\n\end{aligned}
$$

onde o termo σ é o desvio padrão esperado, que é calculado pela (Equação 4):

$$
\sigma = \frac{EP}{\sqrt{2}}\tag{4}
$$

Para que a hipótese  $H_0$  contra  $H_1$  fosse testada foi calculado um qui-quadrado amostral e logo após comparando este, com o valor teórico obtido através da distribuição de probabilidade do qui-quadrado  $(\chi^2)$ .

O valor teórico é obtido em tabelas próprias, onde o grau de liberdade utilizado como argumento é (υ = n-1) e o nível de confiança (1-α).

No presente trabalho o grau de liberdade utilizado foi  $v = 64$ -1 e o nível de confiança.  $(1-\alpha) = 90\%$ .

Em seguida foi aplicado o teste qui-quadrado amostral utilizando a seguinte

$$
\text{(Equação 5):} \qquad \hat{\chi}^2_{\Delta E} = \frac{\hat{\sigma}^2_{\Delta E}}{\sigma^2} \big( n - 1 \big) \qquad \text{e} \qquad \hat{\chi}^2_{\Delta N} = \frac{\hat{\sigma}^2_{\Delta N}}{\sigma^2} \big( n - 1 \big) \tag{5}
$$

Logo após foi verificado se o valor calculado acima está no intervalo de aceitação, ou seja:

$$
\hat{\chi}^2_{\Delta E} \leq \chi^{2\nu=n-1} \quad \text{e} \quad \hat{\chi}^2_{\Delta N} \leq \chi^{2\nu=n-1}
$$

Após testar a expressão é possível dizer em qual classe está inserida a imagem de Goiânia obtida através do Google Earth.

 Os valores do desvio padrão e qui-quadrados amostrais calculados para cada classe estão na tabela 6.

**Tabela 3 - Desvio Padrão e Qui-quadrados amostrais calculados.** 

| ANÁLISE DE PRECISÃO |           |                       |   |                                               |                                     |  |  |  |
|---------------------|-----------|-----------------------|---|-----------------------------------------------|-------------------------------------|--|--|--|
|                     |           | Classe EP $(1:5.000)$ | σ | $\hat{\chi}^2_{\scriptscriptstyle\Delta\! E}$ | $\mathcal{\hat{\chi}}^2_{\Delta N}$ |  |  |  |
|                     |           | 1.5 m                 |   | 1,061 m 58,425 m 69,889 m                     |                                     |  |  |  |
|                     | в         | $2.5 \text{ m}$       |   | $1,768$ m $21,033$ m $25,160$ m               |                                     |  |  |  |
|                     | $\subset$ | 3.0 <sub>m</sub>      |   | 2,121 m 14,606 m 17,472 m                     |                                     |  |  |  |

O valor teórico obtido na tabela de qui-quadrado é  $\chi^{2^{v=63}}_{0.9} = 77,74$ .

 Após estes procedimentos constatou-se que os qui-quadrados amostrais são menores que o teórico, podendo-se dizer então, que a imagem do Google Earth da cidade de Goiânia atende ao PEC com 90% de nível de confiança, sendo classificada como classe A para a escala de 1:5000.

#### **3.2.3 Análise de Tendências**

 Na análise de tendências é verificado se a média das discrepâncias pode ser considerada estatisticamente igual a zero. Então as hipóteses a serem avaliadas são as seguintes:

$$
\text{H}_0: \quad \frac{\overline{\Delta E} = 0}{\underline{\Delta N} = 0} \quad \text{versus} \quad \text{H}_1: \quad \frac{\overline{\Delta E} \neq 0}{\underline{\Delta N} \neq 0}
$$

Para esta análise foi utilizada a distribuição de probabilidade *t* de Student, onde é calculado um *t* amostral contra um valor teórico obtido da tabela, com graus de liberdade υ = n-1 e nível de confiança igual a 1-α/2.

A estatística amostral *t* foi calculada através da seguinte (Equação 6):

$$
\hat{t}_{\Delta E} = \frac{\Delta E}{\hat{\sigma}_{\Delta E}} \sqrt{n} \qquad \text{e} \qquad \hat{t}_{\Delta N} = \frac{\Delta N}{\hat{\sigma}_{\Delta N}} \sqrt{n} \tag{6}
$$

Verificou-se então se os valores de *t* amostrais obtidos, estão no intervalo de aceitação ou rejeição da hipótese nula. Aplicando-se as fórmulas acima obteve-se:

$$
\hat{t}_{\Delta E} = -52,407 \text{ e} \quad \hat{t}_{\Delta N} = 5,029
$$

O intervalo de confiança relativo ao teste *t* de Student analisado foi:

$$
\left|\hat{t}_{\Delta E}\right| < t_{1-\alpha/2}^{\nu=n-1} \quad \text{ou} \quad \left|\hat{t}_{\Delta N}\right| < t_{1-\alpha/2}^{\nu=n-1}
$$

Se esses intervalos forem simultaneamente verdadeiros a hipótese  $H_0$  é válida e a imagem está livre de tendências significativas. O valor teórico para t student obtido na tabela  $t_{0.95}^{\nu=63}$  = 1,669.

Como o valor calculado para t Student a partir das amostras é maior que o valor teórico, então se conclui que a imagem tem um deslocamento de 6,691m para Oeste e de 0,702m para o Norte.

#### **3.2.4 Correção de Tendência**

A detecção de tendências em alguma direção informa a ocorrência de problemas cujas causas, segundo Galo e Camargo (1994, p. 6), podem ser as mais variadas, e recomendam para que esta tendência tenha o seu efeito minimizado seja feita uma subtração da média das discrepâncias a cada coordenada "lida" na imagem.

Para a correção desse deslocamento foi utilizado a média do desvio padrão de E e N, a qual foi subtraída de cada coordenada lida na imagem. Este processo se constitui numa simples translação dos eixos coordenados.

De posse dos resultados de cada coordenada, foram calculadas novamente a média e o desvio-padrão das discrepâncias e aplicado o teste de tendência chegando-se ao seguinte resultado:

$$
\Delta E = 0,0m \quad \text{e} \quad \Delta N = 0,0m \quad \Rightarrow \quad \hat{t}_{\Delta E} = 0 \quad \text{e} \quad \hat{t}_{\Delta N} = 0
$$
\n
$$
\hat{\sigma}_{\overline{\Delta E}} = 1,021m \quad \text{e} \quad \hat{\sigma}_{\overline{\Delta N}} = 1,117m \quad \Rightarrow \quad \hat{t}_{\Delta E} = 0 \quad \text{e} \quad \hat{t}_{\Delta N} = 0
$$

Observa-se assim que após a aplicação da translação de eixos a hipótese  $H_0$  do teste de tendência passa a ser válida.

### **Considerações Finais**

Neste trabalho foi apresentada a metodologia para a avaliação da qualidade cartográfica de produtos cartográficos disponíveis. Considerando o Decreto lei 89.817 a imagem de Goiânia analisada, disponível atualmente no Google Earth, atende ao PEC classe A na escala de 1:5000, com 90% de nível de confiança.

Na análise de tendência depois de verificadas as hipóteses ficou constatado que a imagem não esta livre delas, ou seja, existem deslocamentos "constantes" na direção E e N. No entanto se for realizada uma translação utilizando-se a média das discrepâncias calculadas para cada uma das direções, anula-se a tendência sem com isso alterar a classificação do documento.

Vale ressaltar que as imagens fornecidas pelo Google Earth são atualizadas frequentemente, e que a utilizada para a avaliação da qualidade cartográfica foi obtida em 04 de outubro de 2007. Isto mostra a necessidade de que a análise da qualidade seja considerada um procedimento rotineiro nas atividades que envolvam documentos cartográficos.

É interessante que os usuários das imagens fornecidas pelo Google Earth tenham consciência dos limites de precisão e das aplicações possíveis, uma vez que por trás de uma alta resolução espacial podem conter erros ocultos, que estão sendo desprezados pelos usuários em geral, podendo trazer conseqüências nas decisões apoiadas sobre estas imagens.

Finalmente, seria interessante que houvesse uma divulgação de trabalhos desta natureza de modo a alertar aos usuários da necessidade de se verificar qual a qualidade do produto cartográfico disponível. Pode-se observar ao longo do desenvolvimento deste trabalho que com as tecnologias existentes atualmente, principalmente o GPS associado a programas de SIG que a validação é uma atividade relativamente simples e com um custo relativamente barato.

## **Referencias Bibliográficas**

Santos, A.G.; Segantine, P.C.L. **Avaliação da Qualidade das Coordenadas geográficas de Mapas digitais.** In: Congresso Brasileiro de Cadastro Técnico Multifinalitário – UFSC Florianópolis, 15 a 19 de Outubro 2006.

Galo, M.; Camargo, P.O. **Utilização do GPS no controle da qualidade de carta.** In: Congresso Brasileiro de Cadastro Técnico Multifinalitário. Florianópolis, 1994, páginas 41- 48.

Brandalize, A. A. **Globos Digitais.** Disponível em: <http://www.esteio.com.br> Acesso em 11 dez. 2007

Ribas, W. K. **Os Limites Posicionais do Google Earth.** Disponível em: <http://www.esteio.com.br> Acesso em 12 dez. 2007

Instituto Brasileiro de Geografia e Estatística - IBGE. Disponível em: <http://www.ibge.gov.br> Acesso em: 25 set. 2007.

Gemael, C. **Introdução ao Ajustamento de Observações: Aplicações Geodésicas.** Ed. UFPR, Curitiba, 1994, 319 páginas.